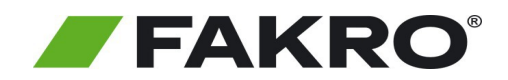

## **Instrukcja uruchomienia centrali FIBARO HC oraz podłączenia do niej produktów FAKRO**

**Aby sterować Urządzeniami FAKRO za pośrednictwem gateway FIBARO należy podłączyć urządzenie do internetu. Następnie założyć i skonfigurować konto użytkownika, później dodać produkty do bramki FIBARO. Po zakończeniu konfiguracji dostęp do sterowania urządzeniami FAKRO będzie możliwy z każdego miejsca na świecie. Postępuj według poniższej instrukcji.**

#### **1. Podłączenie centrali do sieci**

#### $\left( \widehat{1}\right)$

Przy pomocy routera podłącz centralę FIBARO do internetu

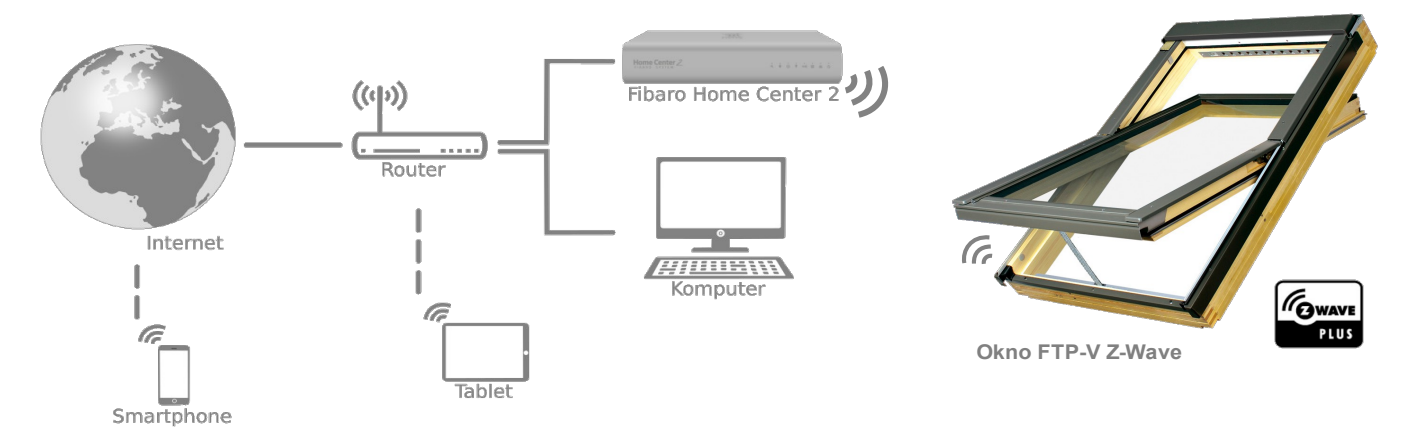

#### **2. Pierwsze uruchomienie centrali Home Center 2 lub Home Center LIte**

### $\left( \widehat{1}\right)$

Należy połączyć się z Home Center (HC) wykorzystując komputer działający w tej samej sieci lokalnej. Do odnalezienia adresu IP HC użyj aplikacji Fibaro Finder.

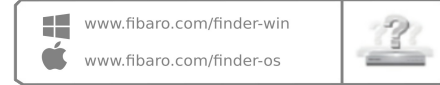

### $(2)$

Pobierz program Fibaro Finder zainstaluj a następnie uruchom. Kliknij przycisk "Odśwież", następnie wybierz swoją centralę z listy, kliknij "Połącz" po czym zostaniesz przekierowany do panelu logowania.

# $\circled{3}$

Wybierz język i zaloguj się do Home Center: login: admin Hasło: admin !!! Pamiętaj o późniejszej zmianie hasła

finder **HOME CENTER** 

Refresh Conner

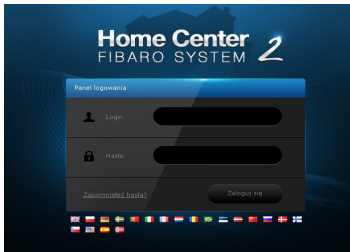

### **3.Tworzenie konta dostępu zdalnego**

Domyślnie centrala FIBARO widoczna jest tylko w sieci lokalnej. Aby umożliwić zdalny dostęp (dostęp przez internet za pośrednictwem smartphone lub komputera), należy skonfigurować swoje konto na stronie www.dom.fibaro.com

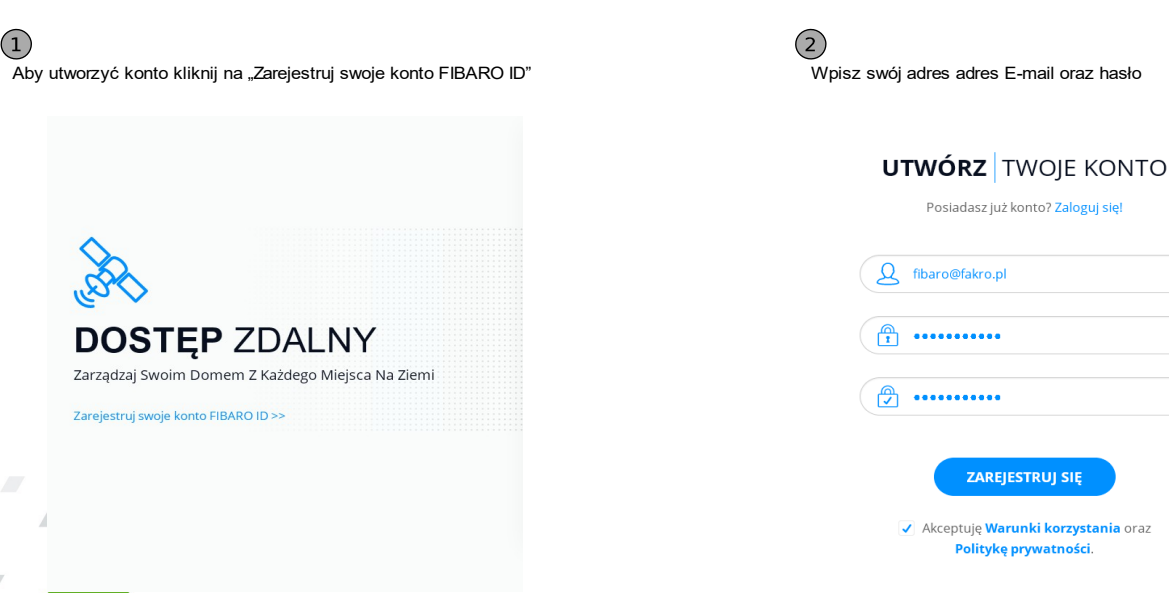

**TA FIRARO** 

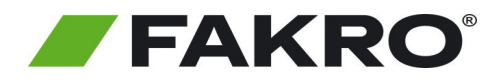

## **Instrukcja uruchomienia centrali FIBARO HC oraz podłączenia do niej produktów FAKRO**

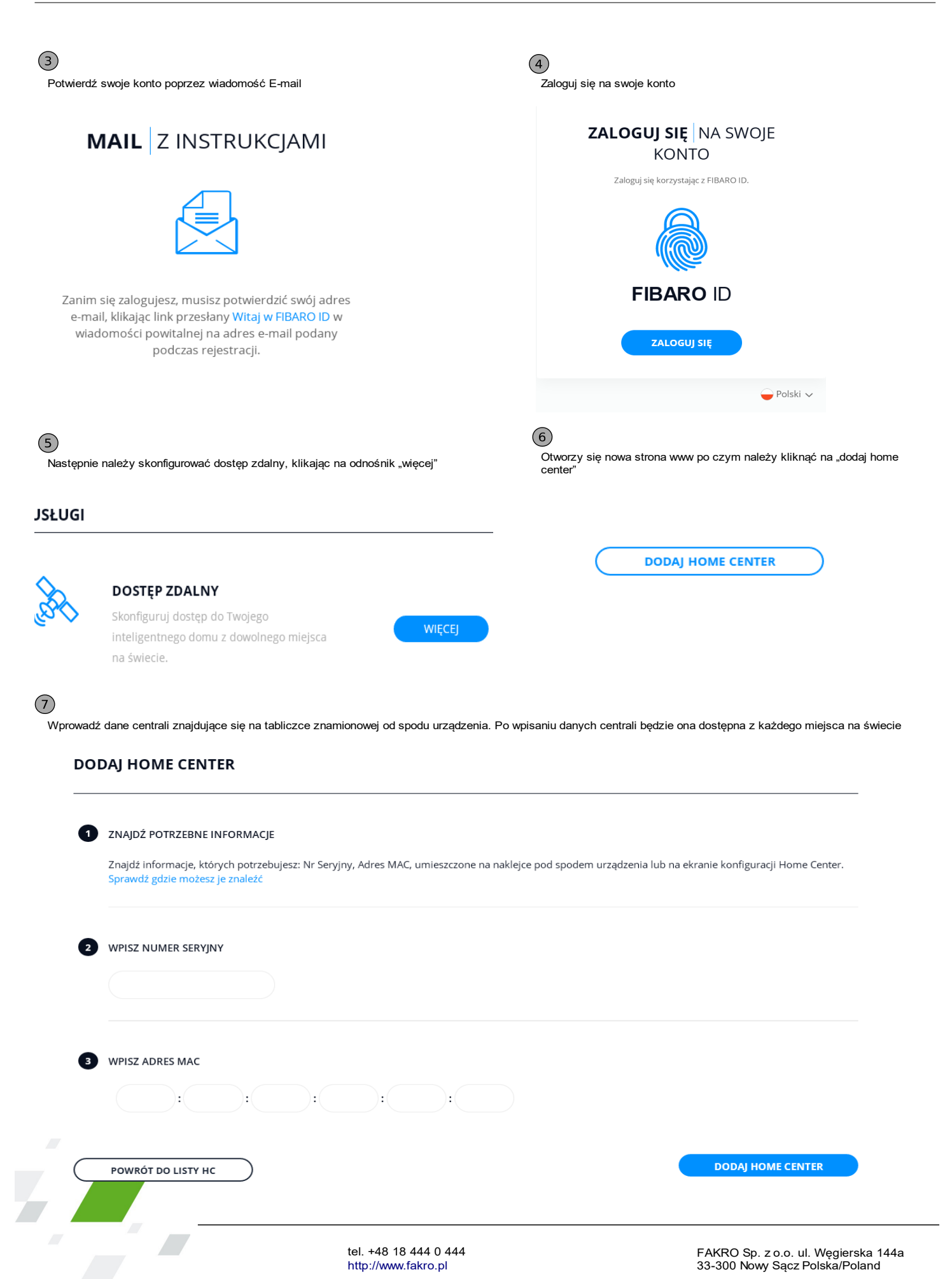

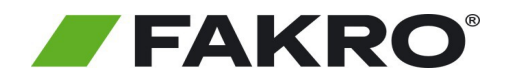

## **Instrukcja uruchomienia centrali FIBARO HC oraz podłączenia do niej produktów FAKRO**

### **4. Dodawanie urządzeń FAKRO do Home Center**

### $\left( 1\right)$

Wejdź na www.dom.fibaro.com i zaloguj się na swoje konto

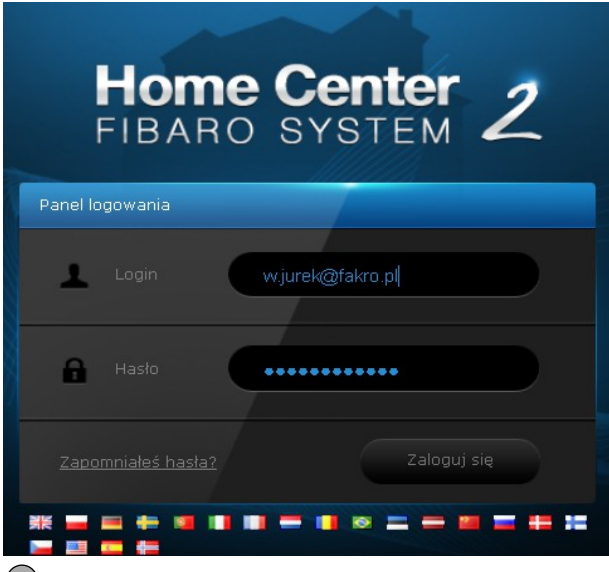

### $(3)$

Kliknij "dodaj lub usuń urządzenia"

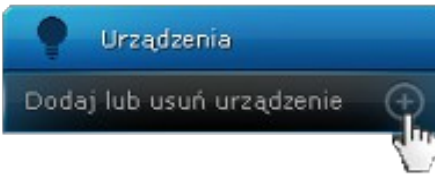

### $\circled{5}$

Wprowadź dodawane urządzenie w tryb programowania

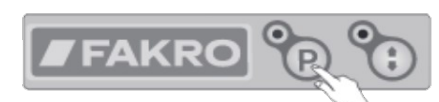

Aby wprowadzić urządzenia marki FAKRO takie<sub> j</sub>ak:<br>- Okno FTP-V Z-Wave,

- 
- Roleta ARZ Z-Wave,
- Markiza AMZ Z-Wave, VMZ Z-Wave,

w tryb programowania należy wcisnąć przycisk programowania znajdujący się na urządzeniu.

# $\circled{2}$

Wejdź w urządzenia

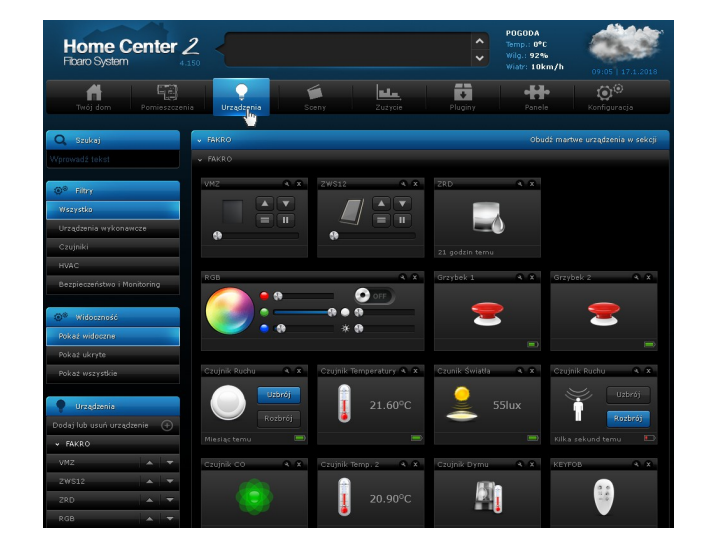

### $\binom{4}{}$

Kliknij "dodaj", następnie masz 30 sekund aby wprowadzić urządzenie<br>w tryb programowania

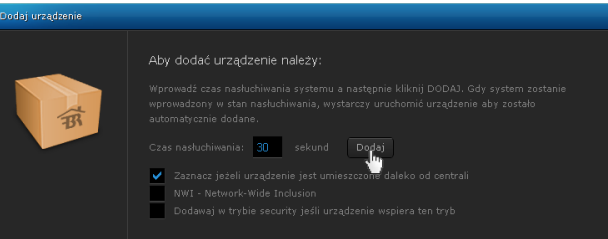

# $\odot$

Możesz już sterować urządzeniami FAKRO za pośrednictwem bramki FIBARO z każdego miejsca na świecie

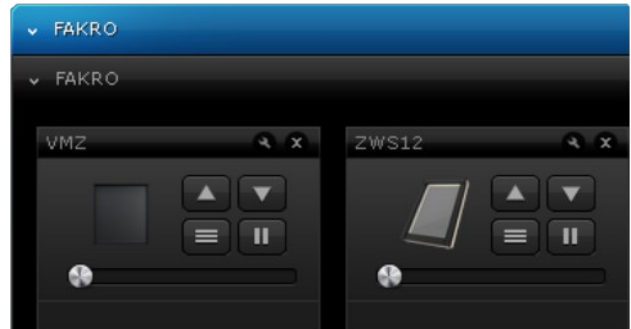

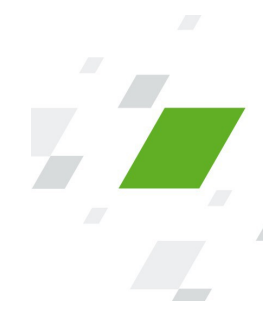